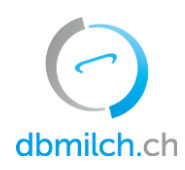

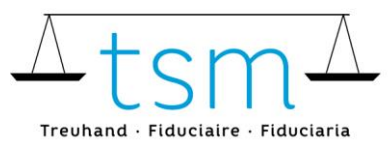

T +41 58 101 80 00 info@dbmilch.ch · dbmilch.ch

# Login dbmilch.ch via AGATE anfordern

- 1. Gehen Sie auf das Portal www.agate.ch
- 2. Klicken Sie auf «Registrieren»

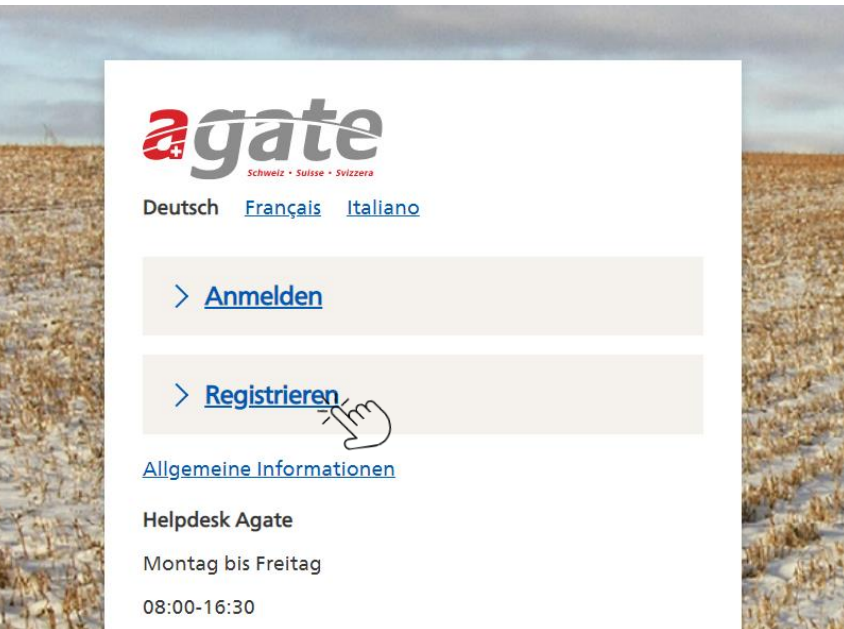

3. Klicken Sie auf «Andere (Privatpersonen)»

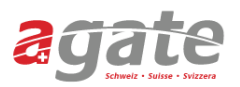

#### < Zur Startseite von Agate

# **Registrieren**

### > Bewirtschafter/innen

Für Personen, die einen Landwirtschaftsbetrieb oder Tierstall führen oder Halter/in von Bienen oder Fischen sind.

#### > Verwaltungsmitarbeitende

Für Personen, die beim Bund / Kanton oder im Auftrag der öffentlichen Hand arbeiten.

> Andere (Privatpersonen)

Für Personen, auf die keine der genannten Kategorien zutrifft.

#### **Hilfe**

### **Helpdesk Agate**

Montag bis Freitag 08:00-16:30 0848 222 400 info@agatehelpdesk.ch

Zertifiziert · Certifié · Certificato

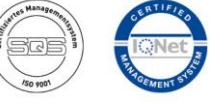

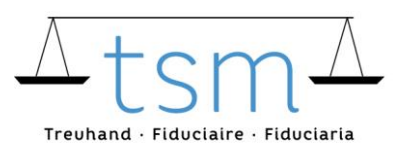

4. Füllen Sie das Antragsformular vollständig aus (Persönliche Angaben, Passwort, Angaben überprüfen und E-Mail bestätigen)

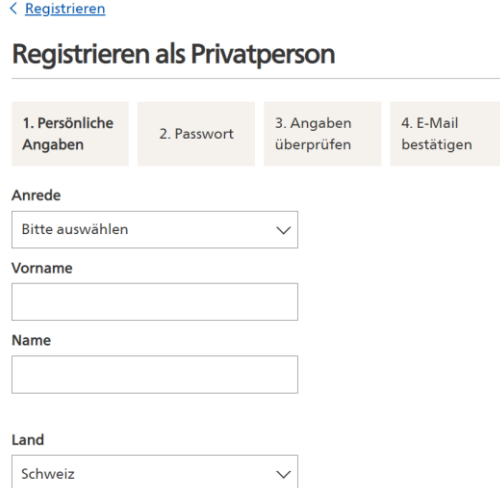

Sie erhalten nun zwei E-Mail. Es kann einige Minuten dauern, bis sie diese beiden E-Mails erhalten. Der Absender is[t noreply@agate.ch](mailto:noreply@agate.ch)

Bei der ersten E-Mail müssen Sie Ihre hinterlegte E-Mail-Adresse verifizieren, indem Sie auf den Button 'E-Mail-Adresse' klicken. Diese wird benötigt, falls Sie einmal Ihr Passwort vergessen sollten. Ansonsten müssen Sie in dieser E-Mail nichts hinterlegen.

Es öffnet sich automatisch eine Seite von AGATE. Bitte schliessen Sie diese Seite.

Im Anschluss erhalten Sie eine zweite E-Mail zugesandt, wo Ihnen Ihre AGATE-Nr. mitgeteilt wird. Merken Sie sich diese unbedingt.

Gehen Sie nun direkt zum nächsten Schritt Nr. 5

5. Nun wählen Sie sich au[f www.dbmilch.ch](http://www.dbmilch.ch/) ein. Klicken Sie dort auf Login oben rechts Mit ihrer AGATE Nummer und ihrem AGATE Passwort können Sie sich einloggen.

## **Bestehende Benutzer, welche in der alten dbmilch.ch schon gearbeitet haben**

Als bestehender Benutzer können Sie unmittelbar mit den Arbeiten in der neuen dbmilch.ch beginnen.

## **Neue Benutzer**

Wenn Sie noch nie in der dbmilch.ch gearbeitet haben, dann müssen wir Sie zuerst als berechtigte Person anerkennen und freischalten, dieser Prozess kann 1 bis 3 Arbeitstage dauern.

**Bemerkung:** Bitte beachten Sie, dass jede mitarbeitende Person Ihrer Unternehmung eine eineindeutige Zuteilung via ihre persönliche Geschäfts-E-Mail anzufordern hat. Dies insbesondere auch deshalb, weil im Verlaufe dieses Jahres das Login Verfahren gemäss zwei-Faktor-Authentifizierung erfolgen muss (Analog den Banken, bei denen Sie via Natel eine zusätzliche Bestätigung erledigen müssen).